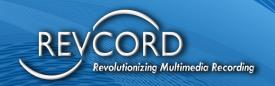

# **REVVIEW INSTALLATION**

## **Knowledge Based Article**

MMS Version 12.0.1 Revision 12.2022

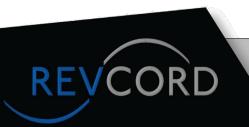

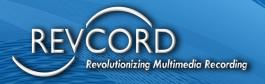

# REVVIEW ADMINSTRATOR INSTALLATION GUIDE

#### **LICENSING DETAILS**

RevView uses Fixed-Channel-Based licensing. A RevView Event is limited to the Channels that are licensed with RevView for the site.

#### **STEPS TO ACTIVATE REVVIEW LICENSE**

\*To be completed by the Revcord Operations Team\*

- 1. Search and Open license details in Solo
- 2. Click "User Defined Fields"
- 3. Update the number of RevView Channels in **UdefFloat4** field.

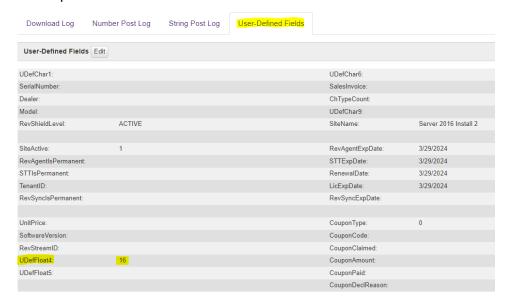

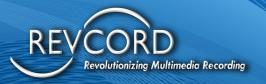

#### **ENABLE REVVIEW**

\*To be completed by the Revcord Operations Team\*

To enable a specific Channel for RevView

1. The Revcord Representative will click the Enale Checkbox under Physical Channel Settings.

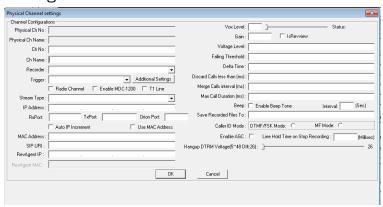

## **SERVER FIREWALL REQUIREMENT**

The Onsite IT Administrator will conduct a review of the following requirements. The following is a list of Firewall Rules RevView will need, to be accessed from a workstation.

- 1. RevView.Revcord.com TCP 443 Outbound
- 2. \*.Twilio.com TCP 443 Outbound, UDP 10000-20000 Outbound
- 3. \*.Cloud.Wowza.com TCP 433 Outbound. UDP 10000-20000 Outbound

Revcord meets Federal CJIS Security Requirements. This stipulation is made for sites that request static IP addresses for the above services based on CJIS Security recommendations.

### **WORKSTATION REQUIREMENT**

RevView requires workstations licensed for RevView to have access to the Internet as listed above with Ethernet or Wi-Fi capabilities above 100Mbps (1Gbps preferred). IT Administrators should conduct speed tests at the workstation level for verification.